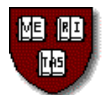

# Harvard University PeopleSoft Self-Service Overview Graduate Student Stipends

We encourage you to enroll in direct deposit for your graduate stipend payments, which will ensure speedy and secure transfer of funds directly to your bank account.

### Enroll in or change Direct Deposit

- Go to **[http://harvie.harvard.edu](http://harvie.harvard.edu/)** and click the "PeopleSoft Access" link at the right of the page.
- Enter your Harvard ID and PIN numbers, then click "Login" to gain access to your personal PeopleSoft information.
- Follow these links:

#### *Self Service Payroll and Compensation Direct Deposit*

Enter your bank's Transit Number/Bank ID and your bank account number when prompted. To be most accurate, use an actual check or consult your bank personally. Both of these numbers can be found at the bottom of a check.

It is also very important for you to confirm that your correct address is in the PeopleSoft payroll system by following these links: Self Service > Personal Information > Home & University Mail Address. This address will be used to mail your stipend check until your direct deposit information takes effect. If you need to update your address and you are enrolled at GSAS, you should update your address at **http://my.harvard.edu** by clicking on "Campus Resources." Under the "Directory Search" section on the right, click on "FAS Directory Update: View/Edit Official Information" and scroll down to edit addresses as needed. All other Harvard students must contact their Registrar's Office to update their address.

#### View Paycheck or Compensation History

- Go to [http://harvie.harvard.edu](http://www.harvie.harvard.edu/) and click the "PeopleSoft Access" link at the right of the page.
- Enter your Harvard ID and PIN numbers, then click "Login" to gain access to your personal PeopleSoft information.
- Follow these links:

## *Self Service Payroll and Compensation Compensation History*

*For detailed instructions…*

*If you do not have a PIN #…*

<sup>...</sup>go t[o www.pin.harvard.edu](http://www.pin.harvard.edu/) to request one.

<sup>…</sup>go to ABLE at http://able/hr-ess/ for detailed instructions and online demos.